# Money Back Guarantee

Vendor:Microsoft

Exam Code:74-344

**Exam Name:**Managing Programs and Projects with Project Server 2013

Version:Demo

#### **QUESTION 1**

You are a project manager for an organization that uses Project Online. You create a resource plan to provide high level resource demand during the portfolio intake and selection process. Your project is now selected for detailed planning. You complete a detailed work breakdown structure (WBS). You need to remove the resource demand from the resource plan What should you do?

A. Change the Calculate From setting on the resource plan.

- B. Go to Project Center and delete the resource plan.
- C. Inactivate the resource plan.
- D. Go to Server Settings and delete the resource plan.
- E. Set the Publish flag to No on the resource plan.

Correct Answer: A

#### **QUESTION 2**

The IT department uses Project Online to analyze the projects they will execute the next year. Four projects with their respective priority and costs are shown in the exhibit. (Click the Exhibit button.)

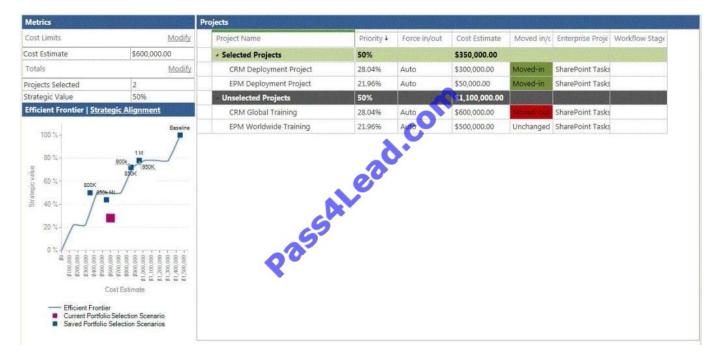

The team needs to get the most value from their portfolio, but some last minute restrictions could change their selection. A mutually inclusive dependency is added between the two CRM projects. A mutually inclusive dependency is also added between the two EPM projects. You need to assist the team in achieving the most value in their portfolio, given the constraints shown in the exhibit. You enforce the dependencies and recalculate the analysis. Which two statements become true? (Each correct answer presents part of the solution. Choose two.)

- A. The Portfolio Strategic Value will be of 56%.
- B. The sum of Cost Estimate of Selected Projects will be 550k.
- C. The sum of Cost Estimate of Selected Projects will be 900k.
- D. The Portfolio Strategic Value will be of 44%.

Correct Answer: BD

#### **QUESTION 3**

You are a portfolio manager at an organization that uses Project Server 2013. You supervise five very large projects. Each project has its own project manager and a project team with many resources. One of your main activities is reviewing

all documentation of the five projects. The project teams are constantly updating and publishing new documents in the Project Site of each project. You need to implement an information review process that meets the following requirements:

Receive a notification every time a document is updated or published in the Project Sites.

Have a centralized way to view the notifications. Implement the process in the least amount of time.

What should you do?

A. Go to Project Site of each project and select the Follow option for each published document. Review your Newsfeed periodically for news about the documents.

B. Go to the User page of each member from the five project teams and select the Follow user option. Review your Newsfeed periodically for news about each user.

C. Go to Project Site of each project and select the Follow site option. Review your Newsfeed periodically for news about the Project Sites.

D. Ask the project managers and the project teams to send you an email every time they update or create a new element in the project site. Review your inbox periodically for notifications from the project team.

Correct Answer: C

#### **QUESTION 4**

You work for a multinational corporation which uses Project Server 2013 to plan and control the projects in different business units. Each business unit has its own portfolio of projects but can participate in strategic projects. The Project Management Office (PMO) configures as many Enterprise Project Types as necessary to create new products, launch marketing campaigns, and deploy new lines of business tools to comply with the governance processes. A business unit creates a new proposal, and your team waits for the new proposal approval, which will provide the information necessary to begin this proposal. In the Project Center, the stakeholders are able to view the phases and stages of each proposal, and your proposal has not moved since the last time you saved it in Project Web App (PWA). The sponsor waits for the notification to review and authorize the next stage of the project. You need to ensure the project moves through its lifecycle. What should you do first?

A. Access the Project Details pages, click Options, and select Restart the Workflow.

- B. Access the Project Details pages and publish the schedule.
- C. Access the Project Details pages, verify that the sections are completed, and click Submit.

D. Access the Project Center, select the project, and change the Project Type.

Correct Answer: C

#### **QUESTION 5**

You are a project manager for an organization that uses Project Server 2013. One enterprise project has grown in complexity and size; the project manager creates sub- sites to organize the work by team. All the teams are comfortable working with a familiar tool, such as the Microsoft SharePoint site. However, management cannot view all of the work being performed in the portfolio, and they need to permanently make decisions about the best use of the resources. You need to bring all of this work into visibility in the least amount of time and without affecting current resource processes. What are two possible ways to achieve this goal? (Each correct answer presents a complete solution. Choose two.)

A. Add the SharePoint Sites to Project Web App from the Project Center.

B. Start an import process from Project Professional and then publish those projects in Project Web App (PWA).

C. Use the Get Started with Project Web App to add the existing SharePoint sites to Project Web App (PWA).

D. Use the Get Started with Project Web App to create new enterprise projects with the same information.

Correct Answer: AC

#### **QUESTION 6**

Your company uses Project Server 2013 to evaluate and select projects based on a primary cost constraint, as well as a secondary constraint of internal rate of return (IRR). Management authorizes a budget and establishes a minimal IRR of 5% to execute any project the following year. Your company has never analyzed constraints other than cost. As the portfolio analysis expert, you need to recommend a reasonable approach to perform the analysis. What should you recommend?

A. Create a new analysis through portfolio analysis and select the primary and secondary constraints when defining properties.

B. Create the analysis and, during the cost analysis, introduce the secondary constraint to manually force out the noncompiling projects.

C. Create a new analysis through Portfolio Analysis and select the primary cost constraint. Then select an alias to forceout when defining properties and name it IRR.

D. Create the analysis and, during the cost analysis, introduce the secondary constraint to automatically force out the non-compiling projects.

Correct Answer: B

#### **QUESTION 7**

You are a project manager who uses Project Online. Your project is scheduled to run for at least 18 months. You create a schedule for the first six months, including estimated resource demand, using Project Professional 2013. For planning purposes, you need to reserve proposed demand for the final 12 months. What should you do?

A. Create new tasks in the project to represent the unplanned portion of the project. Assign resources to these tasks and set their booking type to committed.

B. Create a resource plan and enter the resource requirements for the final 12 months.

C. Create a resource plan and set the Resource Utilization to calculate from the project until a date six months from now.

D. Create new tasks in the project to represent the unplanned portion of the project.

Assign resources to these tasks and set their booking type to proposed.

Correct Answer: C

#### **QUESTION 8**

You are a program manager in the Project Management Office (PMO) of an organization that uses Project Server 2013. Project Server Permission Mode is enabled. You create a new project enterprise custom field and a Project Center view. Project managers report that they cannot see the new view in the Views dropdown box in Project Center. However, they can see other views. You need to enable the project managers to see the new view. What should you do?

A. Give project managers db-reader permission in the Project Server database.

B. Add the view to a Category to which the Project Managers belong.

C. Set the Resource Department Value field of each Project Manager so the fields match the Department Value field of the new project enterprise custom field.

D. Enable the View Project Schedule view\\'s global permission for the project managers\\' group.

Correct Answer: B

#### **QUESTION 9**

You are a portfolio manager for an organization that uses Project Server 2013. You plan to create weekly status project reports for your executive team. You want to publish your report only once in Project Web App (PWA). Users must be

able to fully interact with the report by adding or excluding fields and by changing the rows or columns fields. You need to create a report that meets these requirements. What should you do?

A. Create a tabular report in Microsoft SQL Server Reporting Services (SSRS).

B. Create a Pivot Table report in Microsoft Excel Services.

- C. Create a graphic report in Microsoft Visio Services.
- D. Create a view in Project Center.

Correct Answer: B

#### **QUESTION 10**

You are a program manager who uses Project Server 2013 and Project Professional 2013. You have administrative rights. Your project managers create subprojects for your program-level master project. You insert the subprojects into your master project file by using Project Professional 2013. You are unable to save the master project file. You need to ensure that your master project file appears with its subprojects when you use the Project Web App (PWA). What should you do?

A. Create the master project file and add the subprojects while in PWA rather than in Project Professional 2013. Then publish to the server.

B. Create your master project file and publish to the server.

- C. Create a custom view in the PWA to view the master projects.
- D. Turn on the allow master projects to be saved and published setting and publish to the server.

Correct Answer: D

#### **QUESTION 11**

Your organization uses Project Server 2013. Your environment\\'s default task mode is auto scheduled. Your environment allows manually scheduled tasks to be displayed in Project Web App (PWA). You create a detailed enterprise project with resources assigned to auto scheduled tasks. Your project has three phases, but only the first two phases have been approved to begin work. You need to ensure resources cannot provide status on phase three assignments. What should you do?

- A. Change all tasks in phase three to manually scheduled tasks.
- B. Change the Confirmed field for all tasks in phase three to No.
- C. Change the Publish field for the tasks in phase three to No.
- D. Change the Publish field for all tasks in phase three to Yes.

Correct Answer: C

#### **QUESTION 12**

You are the Project Server 2013 administrator for an organization. Most of the project managers and timesheet managers have set up rules to automatically accept all task updates from all resources in all of their projects. Although

most updates are automatically approved, the team members notice that their projects do not always reflect the resource updates in Project Center. You need to resolve this issue. What should you do?

A. Have project managers open and save their project plans.

- B. Have resource managers approve all timesheets.
- C. Have the administrator enable single-entry mode for all team members.

D. Have project managers modify their automatic updates to also automatically publish the acceptance.

Correct Answer: D

To Read the Whole Q&As, please purchase the Complete Version from Our website.

## Try our product !

100% Guaranteed Success

100% Money Back Guarantee

365 Days Free Update

Instant Download After Purchase

24x7 Customer Support

Average 99.9% Success Rate

More than 800,000 Satisfied Customers Worldwide

Multi-Platform capabilities - Windows, Mac, Android, iPhone, iPod, iPad, Kindle

### **Need Help**

Please provide as much detail as possible so we can best assist you. To update a previously submitted ticket:

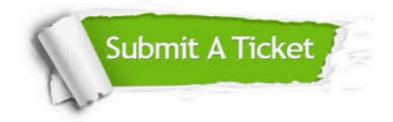

One Year Free Update

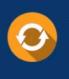

Free update is available within One Year after your purchase. After One Year, you will get 50% discounts for updating. And we are proud to boast a 24/7 efficient Customer Support system via Email.

#### Money Back Guarantee To ensure that you are spending on

100%

quality products, we provide 100% money back guarantee for 30 days from the date of purchase.

#### Security & Privacy We respect customer priva

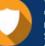

We respect customer privacy. We use McAfee's security service to provide you with utmost security for your personal information & peace of mind.

Any charges made through this site will appear as Global Simulators Limited. All trademarks are the property of their respective owners.